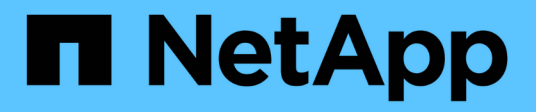

## **USA Cloud Volumes Service per Google Cloud**

Cloud Volumes Service for Google Cloud

NetApp November 15, 2023

This PDF was generated from https://docs.netapp.com/it-it/bluexp-cloud-volumes-service-gcp/taskcreate-volumes.html on November 15, 2023. Always check docs.netapp.com for the latest.

# **Sommario**

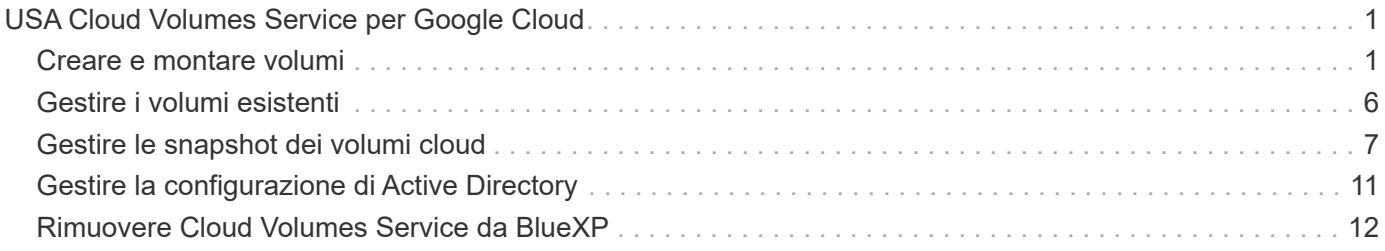

# <span id="page-2-0"></span>**USA Cloud Volumes Service per Google Cloud**

## <span id="page-2-1"></span>**Creare e montare volumi**

BlueXP ti consente di creare volumi cloud in base al tuo abbonamento a Cloud Volumes Service per Google Cloud. Dopo aver creato un volume, ottenere i relativi comandi di montaggio in modo da poter montare il volume su un client.

## **Creare volumi**

È possibile creare volumi NFS o SMB in un account Cloud Volumes Service per Google Cloud nuovo o esistente. I volumi cloud attualmente supportano NFSv3 e NFSv4.1 per client Linux e UNIX e SMB 3.x per client Windows.

## **Prima di iniziare**

- Per utilizzare SMB in Google Cloud, è necessario aver configurato DNS e Active Directory.
- Quando si intende creare un volume SMB, è necessario disporre di un server Windows Active Directory a cui connettersi. Queste informazioni verranno inserite durante la creazione del volume. Inoltre, assicurarsi che l'utente Admin sia in grado di creare un account macchina nel percorso dell'unità organizzativa (OU) specificato.

#### **Fasi**

- 1. Selezionare l'ambiente di lavoro e fare clic su **Add New Volume** (Aggiungi nuovo volume).
- 2. Nella pagina Details & Location (Dettagli e posizione), immettere i dettagli relativi al volume:
	- a. Immettere un nome per il volume.
	- b. Specificare una dimensione compresa tra 1 TIB (1024 GiB) e 100 TIB.

["Scopri di più sulla capacità allocata".](https://cloud.google.com/solutions/partners/netapp-cloud-volumes/selecting-the-appropriate-service-level-and-allocated-capacity-for-netapp-cloud-volumes-service#allocated_capacity)

c. Specificare un livello di servizio: Standard, Premium o Extreme.

["Scopri di più sui livelli di servizio".](https://cloud.google.com/solutions/partners/netapp-cloud-volumes/selecting-the-appropriate-service-level-and-allocated-capacity-for-netapp-cloud-volumes-service#service_levels)

- d. Selezionare l'area di Google Cloud.
- e. Selezionare la rete VPC da cui sarà possibile accedere al volume. Tenere presente che non è possibile modificare o modificare il VPC dopo la creazione del volume.
- f. Fare clic su **continua**.

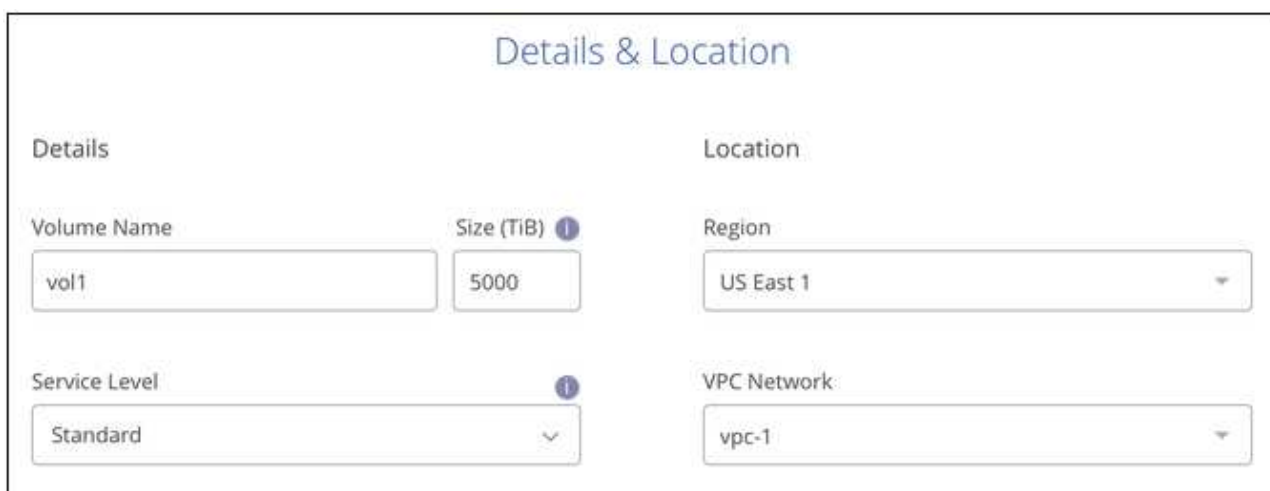

- 3. Nella pagina Protocol (protocollo), selezionare NFS o SMB, quindi definire i dettagli. Le voci richieste per NFS e SMB sono illustrate in sezioni separate di seguito.
- 4. Per NFS:
	- a. Nel campo Volume Path (percorso volume), specificare il nome dell'esportazione del volume che verrà visualizzato quando si monta il volume.
	- b. Selezionare NFSv3, NFSv4.1 o entrambi a seconda delle proprie esigenze.
	- c. Facoltativamente, è possibile creare una policy di esportazione per identificare i client che possono accedere al volume. Specificare:
		- Client consentiti utilizzando un indirizzo IP o CIDR (Classless Inter-Domain Routing).
		- Diritti di accesso in lettura e scrittura o in sola lettura.
		- Protocollo di accesso (o protocolli se il volume consente l'accesso NFSv3 e NFSv4.1) utilizzato per gli utenti.
		- Fare clic su **+ Add Export Policy Rule** (Aggiungi regola policy di esportazione) se si desidera definire ulteriori regole dei criteri di esportazione.

La seguente immagine mostra la pagina Volume compilata per il protocollo NFS:

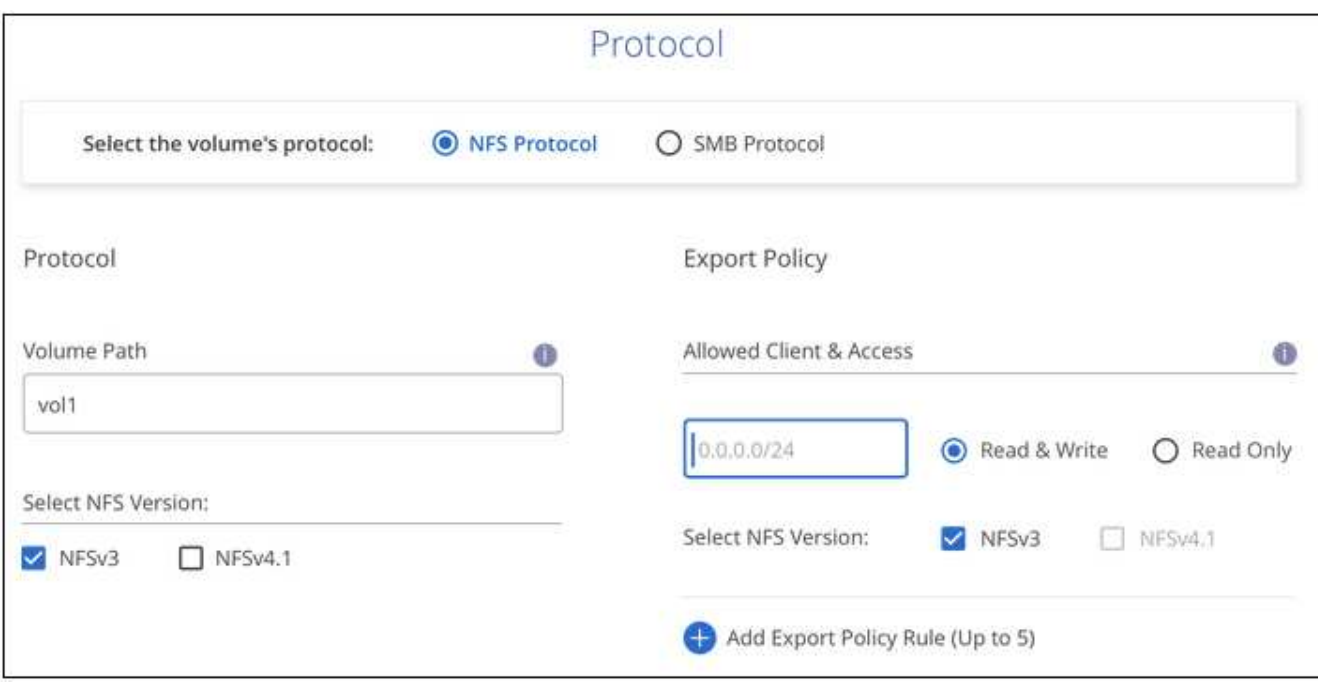

- 5. Per PMI:
	- a. Nel campo Volume Path (percorso volume), specificare il nome dell'esportazione del volume che verrà visualizzato quando si monta il volume e fare clic su **Continue** (continua).
	- b. Se Active Directory è stato configurato, viene visualizzata la configurazione. Se si tratta del primo volume da configurare e non è stata configurata alcuna Active Directory, è possibile attivare la crittografia della sessione SMB nella pagina SMB Connectivity Setup:

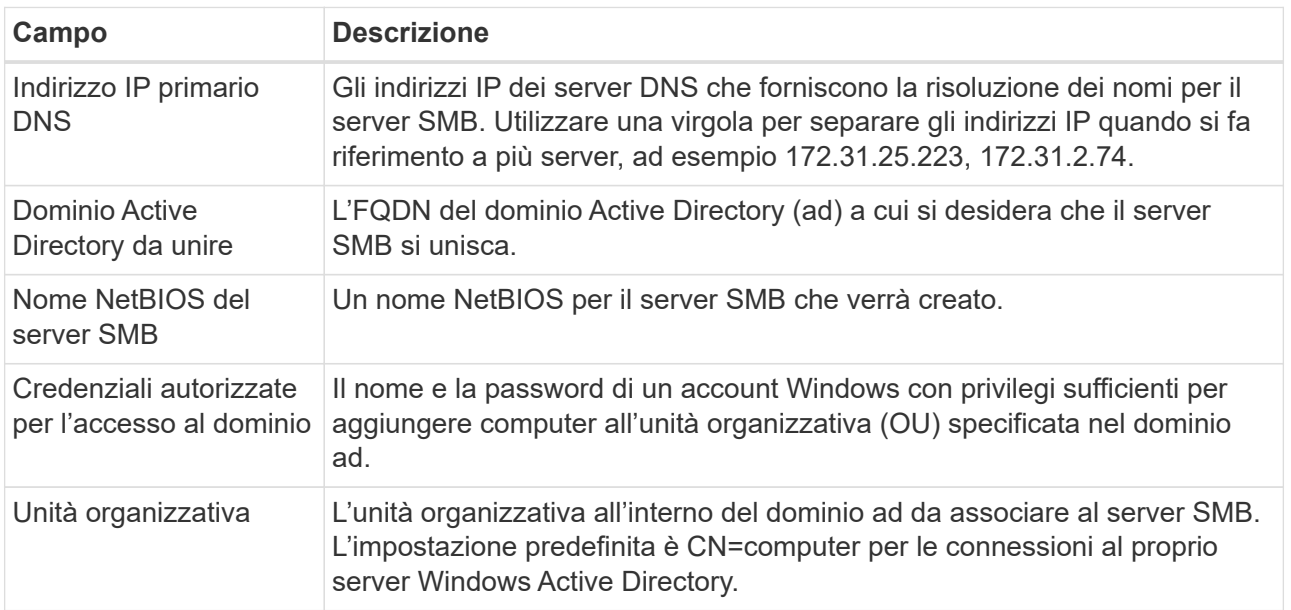

La seguente immagine mostra la pagina Volume compilata per il protocollo SMB:

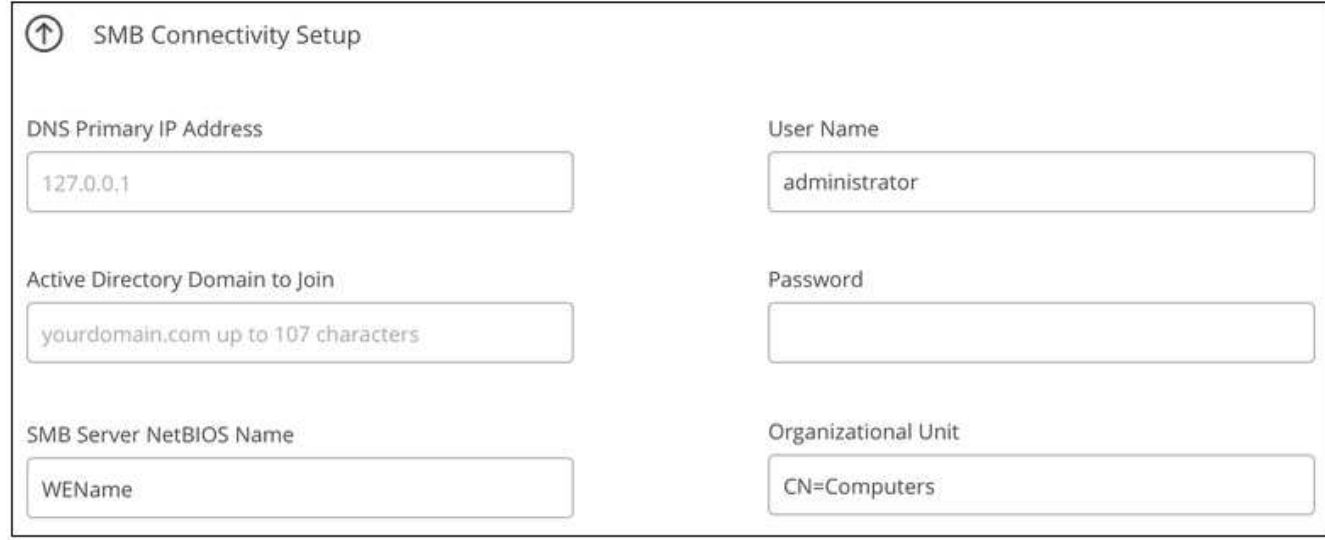

- 6. Fare clic su **continua**.
- 7. Se si desidera creare il volume in base a uno snapshot di un volume esistente, selezionare lo snapshot dall'elenco a discesa Snapshot Name (Nome snapshot). In caso contrario, fare clic su **continua**.
- 8. Nella pagina Snapshot Policy, è possibile abilitare Cloud Volumes Service per creare copie Snapshot dei volumi in base a una pianificazione. È possibile eseguire questa operazione spostando il selettore verso destra oppure modificare il volume in un secondo momento per definire il criterio di snapshot.

Scopri come ["creare un criterio di snapshot"](#page-8-0).

9. Fare clic su **Add Volume** (Aggiungi volume).

#### **Risultato**

Il nuovo volume viene aggiunto all'ambiente di lavoro.

Continuare con il montaggio del volume cloud.

## **Montare volumi cloud**

Accedi alle istruzioni di montaggio da BlueXP per montare il volume su un host.

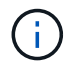

Utilizzare il protocollo/dialetto evidenziato supportato dal client.

#### **Fasi**

- 1. Aprire l'ambiente di lavoro.
- 2. Passare il mouse sul volume e fare clic su **montare il volume**.

I volumi NFS e SMB visualizzano le istruzioni di montaggio per quel protocollo.

3. Passare il mouse sui comandi e copiarli negli Appunti per semplificare questo processo. Basta aggiungere la directory di destinazione/punto di montaggio alla fine del comando.

#### **Esempio NFS:**

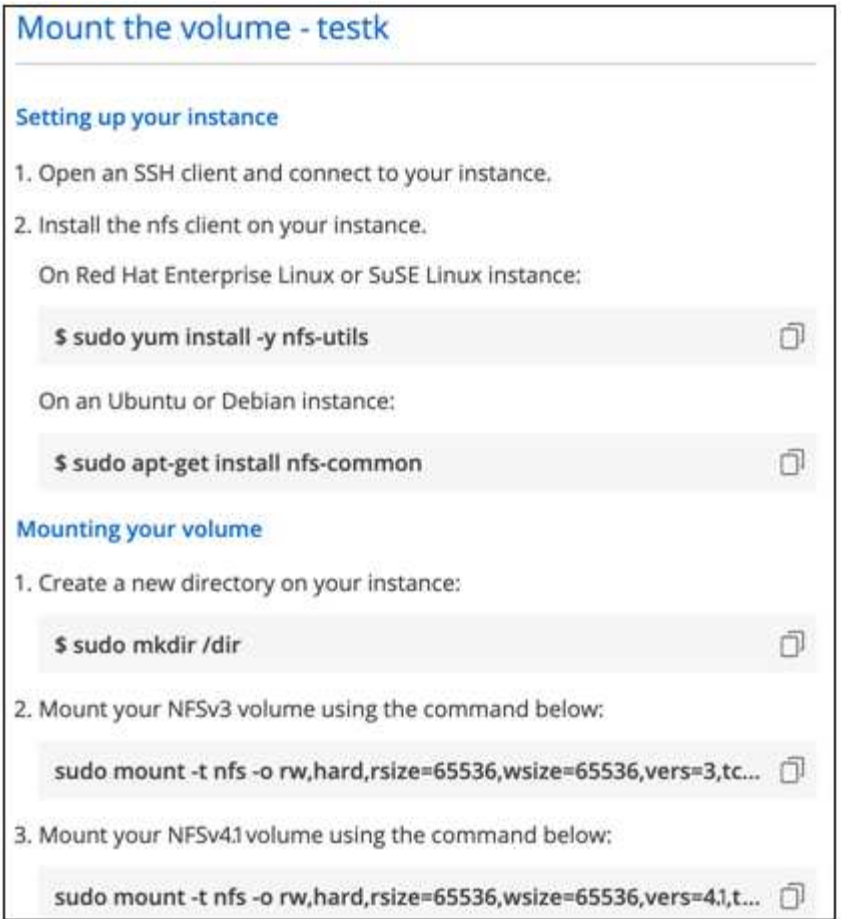

La dimensione i/o massima definita da rsize e. wsize options è 1048576, tuttavia 65536 è l'impostazione predefinita consigliata per la maggior parte dei casi di utilizzo.

Si noti che i client Linux imposteranno per impostazione predefinita NFSv4.1, a meno che la versione non sia specificata con vers=<nfs\_version> opzione.

### **Esempio SMB:**

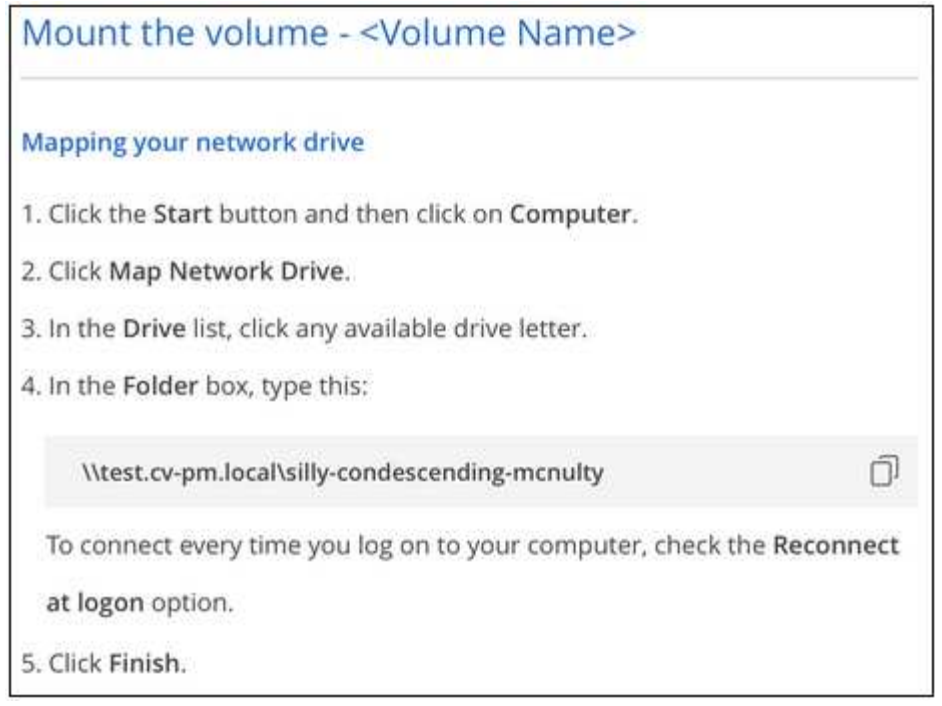

4. Mappare l'unità di rete seguendo le istruzioni di montaggio dell'istanza.

Dopo aver completato i passaggi nelle istruzioni di montaggio, il volume cloud è stato montato correttamente sull'istanza di Google Cloud.

## <span id="page-7-0"></span>**Gestire i volumi esistenti**

Puoi gestire i volumi esistenti in base alle tue esigenze di storage. È possibile visualizzare, modificare, ripristinare ed eliminare i volumi.

## **Fasi**

- 1. Aprire l'ambiente di lavoro.
- 2. Passare il mouse sul volume.

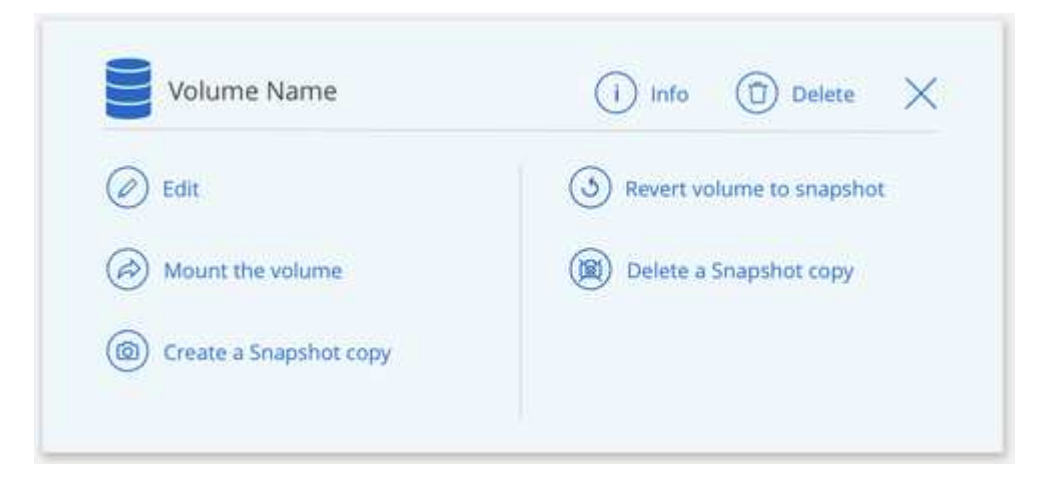

3. Gestisci i tuoi volumi:

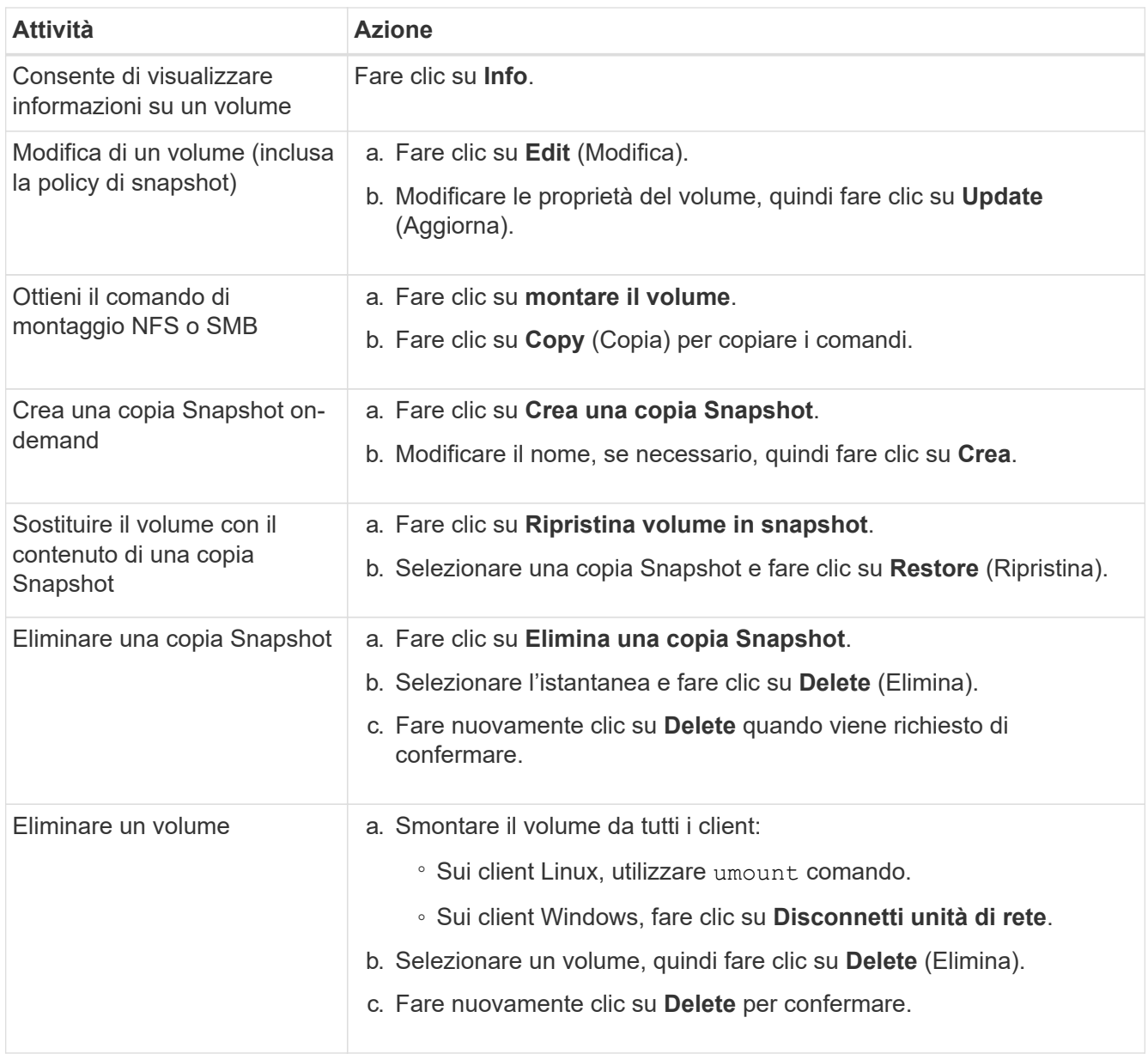

## <span id="page-8-0"></span>**Gestire le snapshot dei volumi cloud**

È possibile creare un criterio di snapshot per ciascun volume in modo da poter ripristinare o ripristinare l'intero contenuto di un volume da un momento precedente. È inoltre possibile creare un'istantanea on-demand di un volume cloud quando necessario.

## **Crea un'istantanea on-demand**

È possibile creare uno snapshot on-demand di un volume cloud se si desidera creare uno snapshot con lo stato corrente del volume.

## **Fasi**

- 1. Aprire l'ambiente di lavoro.
- 2. Passare il mouse sul volume e fare clic su **Create a snapshot copy** (Crea una copia snapshot).
- 3. Immettere un nome per lo snapshot oppure utilizzare il nome generato automaticamente e fare clic su

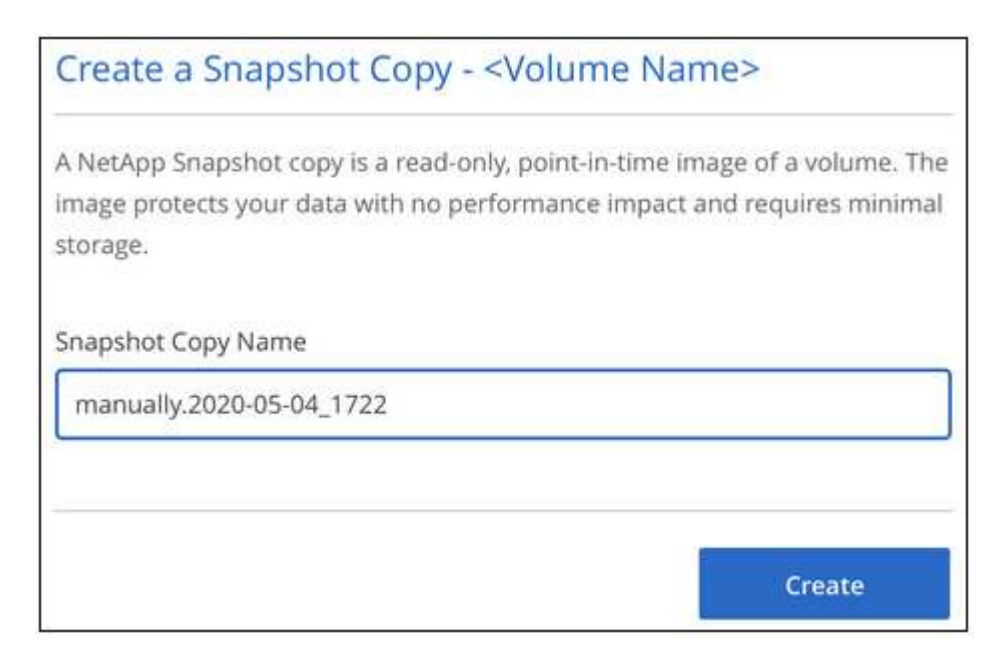

L'istantanea viene creata.

## **Creare o modificare un criterio di snapshot**

È possibile creare o modificare una policy di snapshot in base alle necessità per un volume cloud. La policy di snapshot viene definita dalla scheda *Snapshot Policy* durante la creazione di un volume o la modifica di un volume.

#### **Fasi**

- 1. Aprire l'ambiente di lavoro.
- 2. Passare il mouse sul volume e fare clic su **Edit** (Modifica).
- 3. Dalla scheda *Snapshot Policy*, spostare il dispositivo di scorrimento Enable Snapshot (attiva snapshot) verso destra.
- 4. Definire la pianificazione delle snapshot:
	- a. Selezionare la frequenza: **Orario**, **giornaliero**, **settimanale** o **mensile**
	- b. Selezionare il numero di snapshot che si desidera conservare.
	- c. Selezionare il giorno, l'ora e il minuto in cui eseguire l'istantanea.

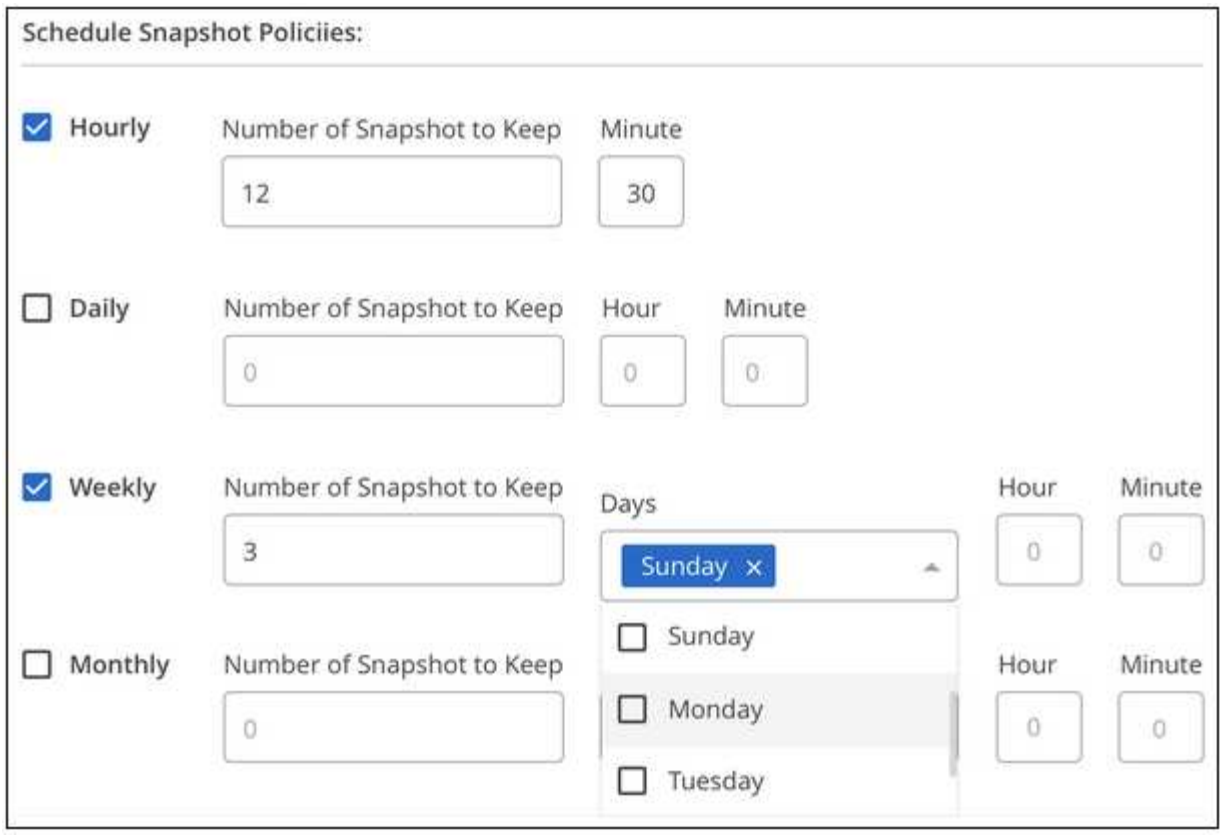

5. Fare clic su **Add volume** (Aggiungi volume) o **Update volume** (Aggiorna volume) per salvare le impostazioni dei criteri.

## **Disattiva un criterio di snapshot**

È possibile disattivare un criterio di snapshot per impedire la creazione di snapshot per un breve periodo di tempo, mantenendo le impostazioni del criterio di snapshot.

### **Fasi**

- 1. Aprire l'ambiente di lavoro.
- 2. Passare il mouse sul volume e fare clic su **Edit** (Modifica).
- 3. Dalla scheda *Snapshot Policy*, spostare il dispositivo di scorrimento Enable Snapshot (attiva snapshot) verso sinistra.

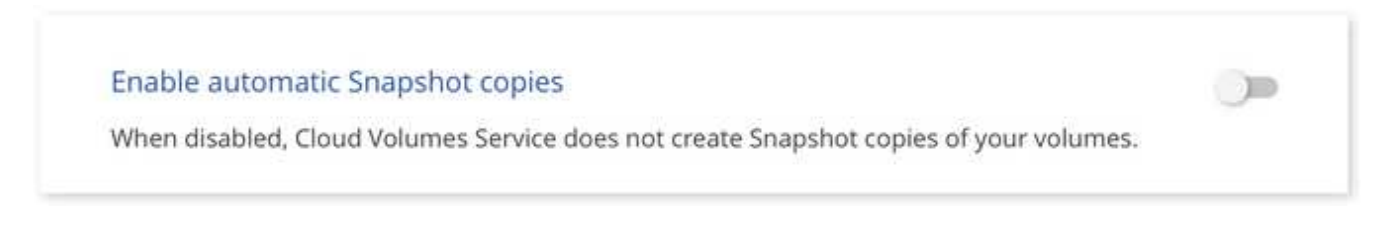

4. Fare clic su **Update volume** (Aggiorna volume).

Se si desidera riattivare il criterio di snapshot, spostare il dispositivo di scorrimento Enable Snapshot (attiva snapshot) verso destra e fare clic su **Update volume** (Aggiorna volume).

## **Eliminare uno snapshot**

È possibile eliminare uno snapshot se non è più necessario.

#### **Fasi**

- 1. Aprire l'ambiente di lavoro.
- 2. Passare il mouse sul volume e fare clic su **Delete a Snapshot copy** (Elimina una copia Snapshot).
- 3. Selezionare l'istantanea dall'elenco a discesa e fare clic su **Delete** (Elimina).

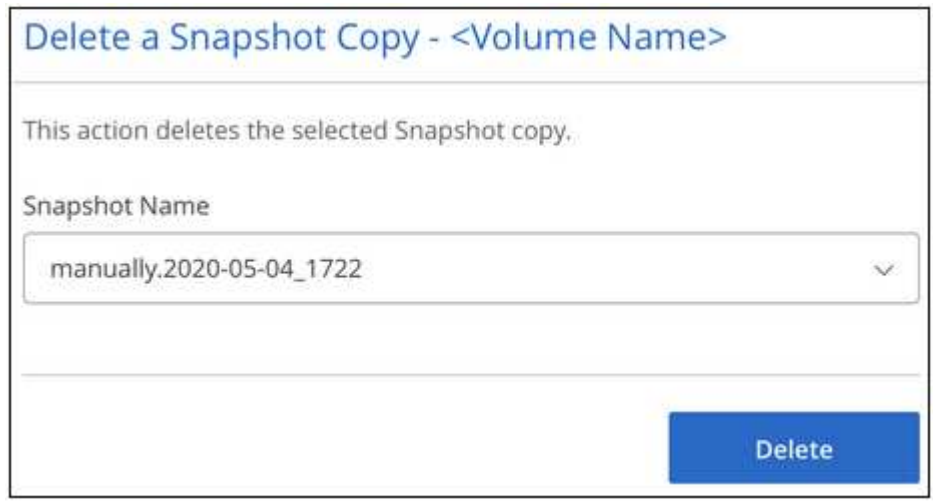

4. Nella finestra di dialogo di conferma, fare clic su **Delete** (Elimina).

## **Ripristinare uno snapshot in un nuovo volume**

Se necessario, è possibile ripristinare uno snapshot in un nuovo volume.

#### **Fasi**

- 1. Aprire l'ambiente di lavoro.
- 2. Passare il mouse sul volume e fare clic su **Restore to a new volume** (Ripristina un nuovo volume).
- 3. Selezionare l'istantanea che si desidera utilizzare per creare il nuovo volume dall'elenco a discesa.
- 4. Immettere un nome per il nuovo volume e fare clic su **Restore** (Ripristina).

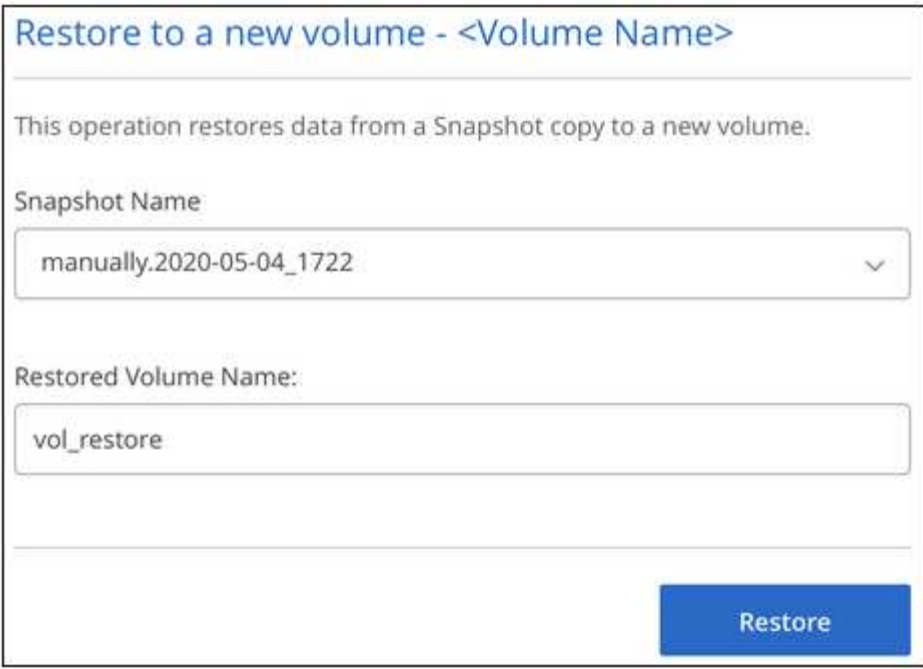

Il volume viene creato nell'ambiente di lavoro.

- 5. Se è necessario modificare uno degli attributi del volume, ad esempio il percorso del volume o il livello di servizio:
	- a. Passare il mouse sul volume e fare clic su **Edit** (Modifica).
	- b. Apportare le modifiche e fare clic su **Update volume** (Aggiorna volume).

### **Al termine**

Continuare con ["Montaggio del volume cloud"](#page-2-1).

## <span id="page-12-0"></span>**Gestire la configurazione di Active Directory**

Se sono stati modificati i server DNS o il dominio Active Directory, è necessario modificare il server SMB in Cloud Volumes Service in modo che possa continuare a fornire storage ai client.

#### **Fasi**

- 1. Aprire l'ambiente di lavoro.
- 2. Fare clic su  $\vdots$  Nella parte superiore della pagina e fare clic su Gestisci Active Directory.

Se non è configurata alcuna Active Directory, è possibile aggiungerne una ora. Se ne è stata configurata

una, è possibile modificare o eliminare le impostazioni utilizzando **i** pulsante.

3. Specificare le impostazioni per il server SMB:

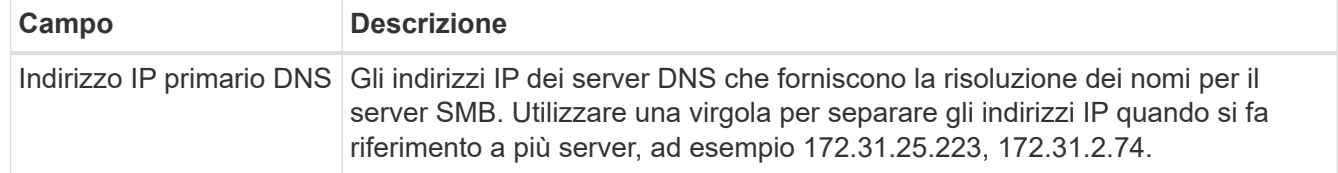

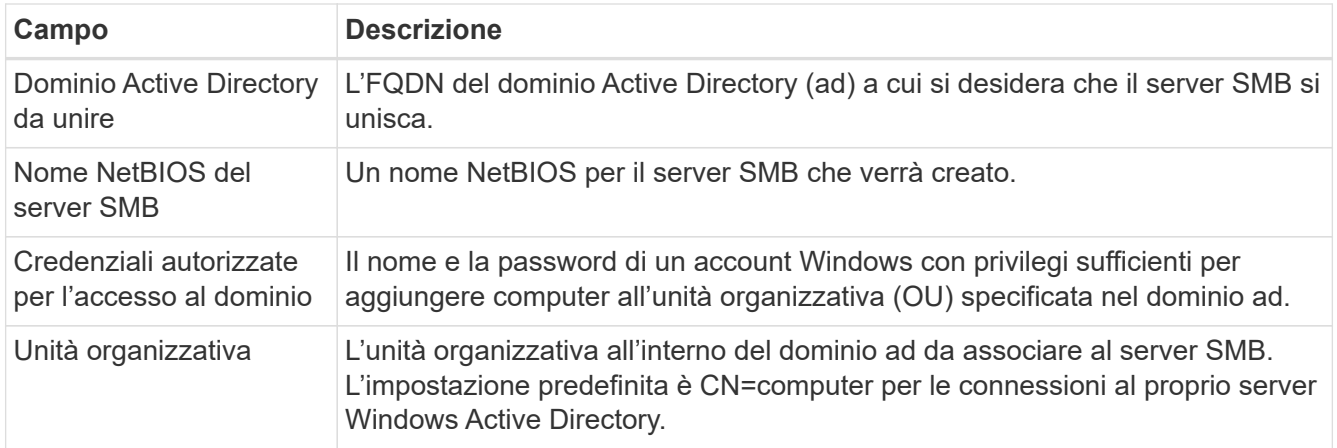

4. Fare clic su **Save** (Salva) per salvare le impostazioni.

## <span id="page-13-0"></span>**Rimuovere Cloud Volumes Service da BlueXP**

Puoi rimuovere un abbonamento a Cloud Volumes Service per Google Cloud e tutti i volumi esistenti da BlueXP. I volumi non vengono cancellati, ma vengono semplicemente rimossi dall'interfaccia BlueXP.

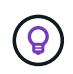

L'eliminazione dell'abbonamento a Cloud Volumes Service per Google Cloud da BlueXP non è supportata. Puoi farlo solo attraverso Google Cloud Console.

### **Fasi**

1. Aprire l'ambiente di lavoro.

2. Fare clic su  $\vdots$  Nella parte superiore della pagina e fare clic su **Rimuovi Cloud Volumes Service**.

3. Nella finestra di dialogo di conferma, fare clic su **Rimuovi**.

### **Informazioni sul copyright**

Copyright © 2023 NetApp, Inc. Tutti i diritti riservati. Stampato negli Stati Uniti d'America. Nessuna porzione di questo documento soggetta a copyright può essere riprodotta in qualsiasi formato o mezzo (grafico, elettronico o meccanico, inclusi fotocopie, registrazione, nastri o storage in un sistema elettronico) senza previo consenso scritto da parte del detentore del copyright.

Il software derivato dal materiale sottoposto a copyright di NetApp è soggetto alla seguente licenza e dichiarazione di non responsabilità:

IL PRESENTE SOFTWARE VIENE FORNITO DA NETAPP "COSÌ COM'È" E SENZA QUALSIVOGLIA TIPO DI GARANZIA IMPLICITA O ESPRESSA FRA CUI, A TITOLO ESEMPLIFICATIVO E NON ESAUSTIVO, GARANZIE IMPLICITE DI COMMERCIABILITÀ E IDONEITÀ PER UNO SCOPO SPECIFICO, CHE VENGONO DECLINATE DAL PRESENTE DOCUMENTO. NETAPP NON VERRÀ CONSIDERATA RESPONSABILE IN ALCUN CASO PER QUALSIVOGLIA DANNO DIRETTO, INDIRETTO, ACCIDENTALE, SPECIALE, ESEMPLARE E CONSEQUENZIALE (COMPRESI, A TITOLO ESEMPLIFICATIVO E NON ESAUSTIVO, PROCUREMENT O SOSTITUZIONE DI MERCI O SERVIZI, IMPOSSIBILITÀ DI UTILIZZO O PERDITA DI DATI O PROFITTI OPPURE INTERRUZIONE DELL'ATTIVITÀ AZIENDALE) CAUSATO IN QUALSIVOGLIA MODO O IN RELAZIONE A QUALUNQUE TEORIA DI RESPONSABILITÀ, SIA ESSA CONTRATTUALE, RIGOROSA O DOVUTA A INSOLVENZA (COMPRESA LA NEGLIGENZA O ALTRO) INSORTA IN QUALSIASI MODO ATTRAVERSO L'UTILIZZO DEL PRESENTE SOFTWARE ANCHE IN PRESENZA DI UN PREAVVISO CIRCA L'EVENTUALITÀ DI QUESTO TIPO DI DANNI.

NetApp si riserva il diritto di modificare in qualsiasi momento qualunque prodotto descritto nel presente documento senza fornire alcun preavviso. NetApp non si assume alcuna responsabilità circa l'utilizzo dei prodotti o materiali descritti nel presente documento, con l'eccezione di quanto concordato espressamente e per iscritto da NetApp. L'utilizzo o l'acquisto del presente prodotto non comporta il rilascio di una licenza nell'ambito di un qualche diritto di brevetto, marchio commerciale o altro diritto di proprietà intellettuale di NetApp.

Il prodotto descritto in questa guida può essere protetto da uno o più brevetti degli Stati Uniti, esteri o in attesa di approvazione.

LEGENDA PER I DIRITTI SOTTOPOSTI A LIMITAZIONE: l'utilizzo, la duplicazione o la divulgazione da parte degli enti governativi sono soggetti alle limitazioni indicate nel sottoparagrafo (b)(3) della clausola Rights in Technical Data and Computer Software del DFARS 252.227-7013 (FEB 2014) e FAR 52.227-19 (DIC 2007).

I dati contenuti nel presente documento riguardano un articolo commerciale (secondo la definizione data in FAR 2.101) e sono di proprietà di NetApp, Inc. Tutti i dati tecnici e il software NetApp forniti secondo i termini del presente Contratto sono articoli aventi natura commerciale, sviluppati con finanziamenti esclusivamente privati. Il governo statunitense ha una licenza irrevocabile limitata, non esclusiva, non trasferibile, non cedibile, mondiale, per l'utilizzo dei Dati esclusivamente in connessione con e a supporto di un contratto governativo statunitense in base al quale i Dati sono distribuiti. Con la sola esclusione di quanto indicato nel presente documento, i Dati non possono essere utilizzati, divulgati, riprodotti, modificati, visualizzati o mostrati senza la previa approvazione scritta di NetApp, Inc. I diritti di licenza del governo degli Stati Uniti per il Dipartimento della Difesa sono limitati ai diritti identificati nella clausola DFARS 252.227-7015(b) (FEB 2014).

#### **Informazioni sul marchio commerciale**

NETAPP, il logo NETAPP e i marchi elencati alla pagina<http://www.netapp.com/TM> sono marchi di NetApp, Inc. Gli altri nomi di aziende e prodotti potrebbero essere marchi dei rispettivi proprietari.